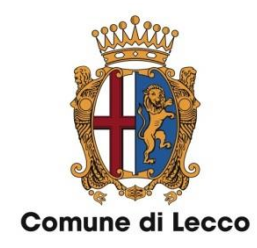

# **Concorso pubblico, soli esami, per la copertura a tempo pieno e indeterminato di un posto di Istruttore direttivo di Polizia Locale – cat. D – p.e. 1**

# **MODALITÀ DI SVOLGIMENTO DELLA PROVA SCRITTA**

La prova scritta del concorso pubblico per soli esami di cui in oggetto si svolgerà come già comunicato in data **28 ottobre 2021 alle ore 14:00**.

**La prova scritta** potrà consistere nello svolgimento di un elaborato sulle materie d'esame e/o nell'individuazione di iter procedurali o percorsi operativi, soluzioni di casi, elaborazione di schemi di atti, simulazioni di interventi sulle materie previste dal bando alla lettera D) e in un tempo predeterminato stabilito dalla Commissione esaminatrice.

La durata della prova e i criteri di correzione verranno resi noti dalla Commissione prima dell'inizio della prova scritta che si terrà **in modalità telematica da remoto**, assicurando la pubblicità delle prove, l'identificazione dei candidati, la sicurezza e la tracciabilità delle comunicazioni, nonché l'anonimato degli elaborati.

Ciascun candidato dovrà svolgere la prova da una stanza che possieda le caratteristiche elencate di seguito e utilizzando la dotazione software specificata.

# **Si invitano i candidati a leggere con particolare attenzione le indicazioni contenute nella presente informativa.**

## INDICAZIONI GENERALI

- Il candidato è tenuto a **monitorare la casella di posta elettronica (non PEC) indicata in fase di presentazione della domanda** ricevendo le necessarie email contenenti le istruzioni da seguire per la verifica dei requisiti tecnici e per il prosieguo della procedura.
- Il candidato è ritenuto **personalmente responsabile della qualità e della continuità del segnale** proveniente dalla sua postazione di lavoro e dalla stanza isolata. La commissione può disporre in qualunque momento l'esclusione del candidato qualora eventuali malfunzionamenti del segnale di collegamento rendano impossibile il controllo sull'ambiente privato in cui si svolge la prova. Il Comune di Lecco non si assume alcuna responsabilità in caso di problemi tecnici di qualunque natura non imputabili allo stesso, che non consentano il corretto avvio o il corretto svolgimento della prova scritta.
- Il candidato è tenuto ad osservare ogni istruzione impartita sia nella fase preparatoria, sia nella fase di svolgimento della prova, in particolare per quanto riguarda i tempi di collegamento che devono assicurare la puntualità e la contestualità dello svolgimento della prova per tutti i candidati. La commissione esaminatrice verificherà il rispetto delle regole ed in caso di anomalie e/o irregolarità procederà all'esclusione del candidato. **Le anomalie e/o le irregolarità imputabili al candidato, accertate anche successivamente allo svolgimento della prova, potranno costituire causa di esclusione dalla procedura.**
- Con l'attivazione del video collegamento, il candidato presta il consenso alla registrazione delle immagini ed alla registrazione di ogni altro dato personale che permetta la ricostruzione ed il tracciamento di quanto accaduto durante la prova concorsuale. In caso di eventuali istanze di accesso si seguiranno le disposizioni previste dagli artt. 24 e ss. della Legge n. 241 del 7 agosto 1990.

## DOTAZIONE SOFTWARE E CONNETTIVITÀ

La strumentazione necessaria per lo svolgimento della prova scritta è la seguente:

- **PC** (sistema operativo Windows 8 o successivi, oppure LINUX) o **MAC** (MAC-OS 10.14, o successivi) dotato di webcam e microfono;
- Utilizzo obbligatorio di **GOOGLE CHROME** (min. versione 81.0) come browser;
- **CONNETTIVITÀ INTERNET** con velocità minima in *upload* e *download* di 1,5 Mbps. L'abilitazione alla prova è comunque subordinata al *system check* col quale verrà chiesto, nei giorni antecedenti la prova, di effettuare una sessione di verifica della strumentazione e della connettività presente nell'ambiente di prova;
- **SMARTPHONE O TABLET** (Android min. v. 4.1 10s min. v. 8) dotato di cam. Si consiglia anche l'utilizzo del Wi-Fi. Sarà chiesto durante la procedura di scaricare una **APP** sullo smartphone/tablet (34MB) da Google Play o da App Store (a seconda se si utilizzi uno smartphone con sistema operativo Android o iOS). Si fa presente che dispositivi di marca Xiaomi e Huawei in molte versioni non supportano l'app di ProctorExam necessaria per sostenere la prova. N.B. Il tablet può essere utilizzato SOLO in sostituzione dello Smartphone, non del PC (o Mac).

#### DESCRIZIONE DELLA PROCEDURA

#### **1. Mailing**

Il **21 ottobre 2021, tra le ore 10:00 e le ore 18:00,** ciascun candidato riceverà una email contenente le istruzioni da seguire per la verifica dei requisiti tecnici. **È necessario controllare anche la posta indesiderata**. Se nemmeno nella sezione "Spam" della posta si riceve l'email, si invita il candidato a scrivere all'indirizzo: **[convocazioni@ilmiotest.it](mailto:convocazioni@ilmiotest.it)**

#### **2. Check requirement**

Nello specifico il sistema richiede:

- Installazione di un **plug-in** gratuito di Chrome;
- Installazione dell'**App ProctorExam** sullo smartphone o sul tablet che si utilizzerà durante la prova.

**Ciascun candidato dovrà seguire la procedura indicata nella email per testare audio e microfono del PC, webcam dello smartphone/tablet, condivisione del proprio desktop.**

#### **3. Email di convocazione**

A seguito del **corretto check requirement**, il candidato riceverà una seconda email contenente il *link* per accedere alla prova scritta con data ed orario di convocazione (**19 ottobre 2021, ore 14:00**). Si raccomanda di **rispettare tassativamente l'orario indicato** per non rallentare le operazioni di identificazione che precedono lo svolgimento, evitando di essere esclusi dalla prova.

#### **4. Prova scritta – 28 ottobre 2021, ore 14:00**

Alle **ore 13:30** verrà effettuata l'estrazione della prova tramite piattaforma Zoom. I candidati riceveranno l'invito di partecipazione alla riunione di estrazione all'interno della stessa email contenente il *link* per accedere alla prova scritta.

Prima dell'avvio della prova scritta, si procederà al settaggio e al collegamento degli strumenti già verificati durante il check requirement e, a seguire, alla videoripresa della postazione e dell'ambiente in cui si svolgerà la prova, utilizzando la webcam dello smartphone/tablet.

Successivamente il candidato dovrà collegare lo smartphone/tablet ad una presa di corrente e posizionarlo alle proprie spalle in modo che sia in grado di inquadrare sempre l'ambiente circostante.

La procedura di identificazione richiederà di mostrare e scattare due foto: una al documento di identità e l'altra al volto. Al termine di questa fase, il candidato potrà accedere al link di collegamento alla prova, disponendo del tempo necessario per la lettura delle istruzioni operative. Durante l'attesa non è possibile aprire altre pagine web e chiudere quelle relative alla piattaforma d'esame.

Non appena la commissione esaminatrice avrà autorizzato l'avvio della prova, sulla sinistra dello schermo comparirà il tasto **"Inizia il test".** Solo in quel momento ciascun candidato, cliccando l'apposito tasto, avvierà la prova.

Al termine dello svolgimento il candidato dovrà cliccare il tasto **"Chiudi il test"** ed effettuare il logout. Una volta tornato alla pagina iniziale dovrà cliccare il tasto blu in alto a destra **"Fine esame".**

Nel corso della prova non sarà consentito l'utilizzo e la consultazione di altre applicazioni, browser, programmi o pagine web, a pena di esclusione dalla procedura. Le pagine della piattaforma, al contrario, dovranno rimanere sempre aperte.

Durante la prova sarà proibito consultare – a pena di esclusione dalla procedura – telefoni cellulari, palmari, calcolatrici, dispositivi elettronici di qualunque genere, appunti manoscritti, testi, libri, dizionari, pubblicazioni o strumenti di altra natura non autorizzati.

In caso di problemi tecnici, il candidato potrà rivolgersi alla **live chat** del proprio proctor. Se si renderà necessario attivare un supporto tecnico dedicato, il proctor indirizzerà il candidato nella chat dell'assistenza tecnica di primo livello. Se anche l'assistenza tecnica non potrà risolvere eventuali problematiche relative alla mancanza dei requisiti richiesti, sarà garantita un'assistenza tecnica di secondo livello.

Il candidato dovrà prestare la massima attenzione all'eventuale presenza di notifiche relative alla chat del proctor e dell'assistenza tecnica. Proctor e tecnici potrebbero avere la necessità di condividere con tutti i candidati informazioni riguardanti la procedura in corso.

La prova verrà **videoregistrata** e i proctor segnaleranno alla commissione qualsiasi anomalia riscontrata. La commissione potrà prendere visione delle videoregistrazioni, riservandosi di escludere i candidati in presenza di anomalie e/o irregolarità imputabili al candidato, anche al termine della procedura concorsuale.

I candidati potranno utilizzare i servizi igienici solo fino all'inizio della prova. Durante la prova non sarà consentito allontanarsi dalla stanza.

Il candidato che vorrà ritirarsi dal concorso e che non vorrà essere valutato dovrà richiederlo formalmente tramite chat al proprio proctor. Il ritiro dal test diventa ufficiale solo dopo che il proctor darà conferma dell'avvenuta ricezione della richiesta scritta.

### ATTENZIONE!

### **Cosa NON è consentito durante la prova scritta:**

- Utilizzare dispositivi aggiuntivi (ulteriori monitor, tastiere, mouse, altri cellulari o PC);
- Utilizzare cuffie o auricolari, smartwatch;
- Parlare;
- Consultare appunti, libri, testi, dizionari, pagine web;
- Allontanarsi dalla stanza;
- Utilizzare i servizi igienici.

#### **Caratteristiche dell'ambiente di prova:**

- Stanza sufficientemente illuminata;
- Il candidato deve essere da solo nell'ambiente;
- Webcam correttamente posizionate secondo le istruzioni (PC e smartphone/tablet);
- Dispositivi collegati all'alimentazione elettrica.

Il Segretario Generale Dirigente Area 1^ f.to Dott. Sandro De Martino

*Comune di Lecco Servizio Gestione Risorse Umane personale@comune.lecco.it 0341481250/279/239*